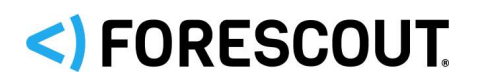

## **About the Endpoint Module**

The Forescout® Endpoint Module provides connectivity, visibility, and control to network endpoints through the following Forescout components:

- **HPS Agent Manager**
- **HPS Inspection Engine**
- **Hardware Inventory Plugin**
- **-** Linux Plugin
- **Microsoft SMS/SCCM Plugin**
- OS X Plugin

The Endpoint Module is a Forescout Base Module. Base Modules are delivered with each Forescout release. This module is automatically installed when you upgrade the Forescout version or perform a clean installation of the Forescout platform.

Components listed above are installed and rolled back with the Endpoint Module.

Refer to the relevant configuration guides for detailed information about how to work with and configure components included with this module. See Additional [Forescout](#page-10-0)  [Documentation](#page-10-0) for information about how to access these guides, and other documentation.

## **Forescout Requirements**

This module requires Forescout version 8.1.

Components described in this document may have additional requirements and dependencies.

## **About This Release**

This section describes updates and important information related to the components delivered in this version of the Endpoint Module. This release also includes enhancements and fixes provided in previous versions. See Previous Module [Versions.](#page-10-1)

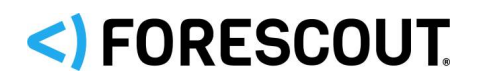

The following table identifies the components that are updated in this module version:

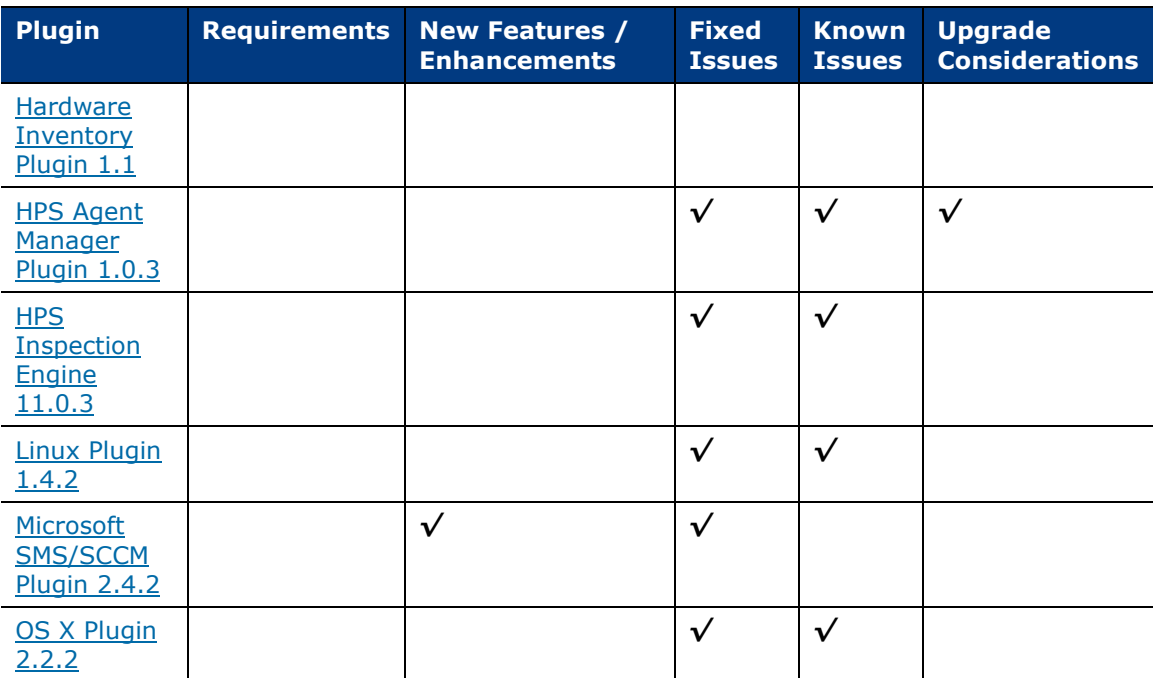

*Only components providing new features/enhancements are released with an updated configuration guide (help) that matches the updated version number of the component.*

## <span id="page-1-0"></span>**Hardware Inventory Plugin 1.1**

*This plugin is not updated and retains its existing version number*.

### **Requirements**

<span id="page-1-1"></span>The HPS Inspection Engine must be running.

## **HPS Agent Manager Plugin 1.0.3**

The HPS Agent Manager performs various background functions to support the endpoint discovery and management activities of the Endpoint Module.

Currently, no configuration is required for this component.

## **Requirements**

There are no unique requirements for this plugin.

### **Feature Enhancements**

There are no feature enhancements provided in this version.

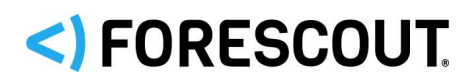

This section identifies the fixed issues for this version of the Plugin.

- **[Merged Hotfixes](#page-2-0)**
- [Fixed for This Version](#page-2-1)

#### <span id="page-2-0"></span>**Merged Hotfixes**

The following previously released hotfixes are merged into this release:

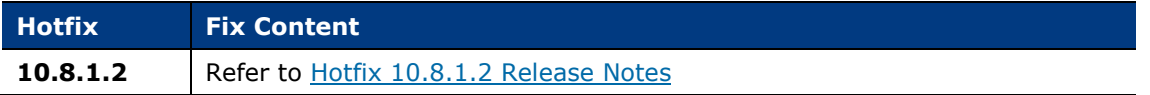

#### <span id="page-2-1"></span>**Fixed for This Version**

The following issues are newly fixed in this version of the HPS Agent Manager Plugin:

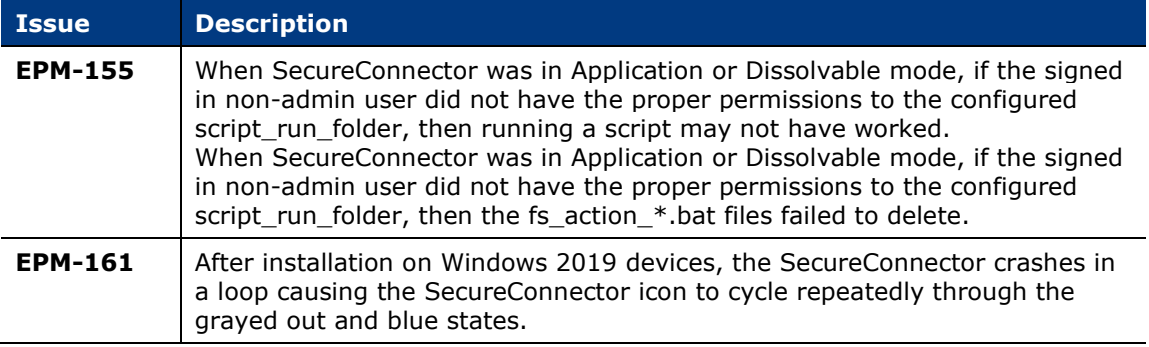

## <span id="page-2-2"></span>**Known Issues**

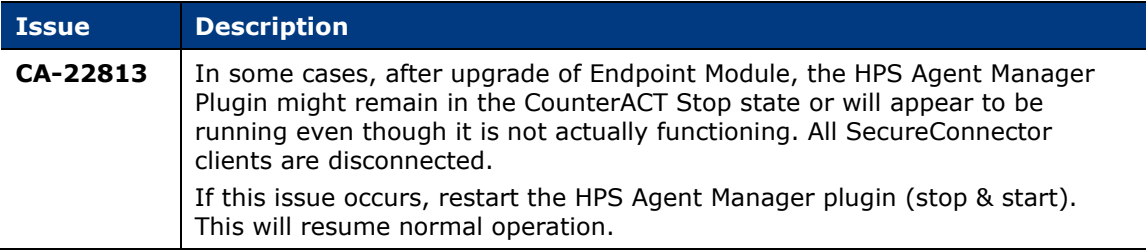

## **Upgrade Considerations**

See [Known Issues.](#page-2-2)

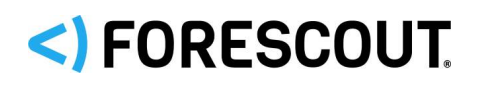

## <span id="page-3-0"></span>**HPS Inspection Engine 11.0.3**

This section describes important information about the HPS Inspection Engine version 11.0.3.

## **Requirements**

- Minimum of Core Extensions Module version 1.1.0 including the DNS Client Plugin
- **Miniumum of the following Content Modules:** 
	- − Windows Applications version 19.0.1
	- − NIC Vendor DB version 19.0.2
	- − Windows Vulnerability DB version 19.0.1
- If you are using Flexx licensing, ensure that you have a valid Forescout eyeControl (ForeScout CounterACT Control) license, to use enforcement actions provided by the component. Refer to the *Forescout Flexx Licensing How-to Guide* for more information about managing Flexx licenses.

## **Feature Enhancements**

There are no feature enhancements provided in this release.

### **Fixed Issues**

This section identifies the fixed issues for this version of the Plugin.

**• [Merged Hotfixes](#page-3-1)** 

#### <span id="page-3-1"></span>**Merged Hotfixes**

The following previously released hotfixes are merged into this version:

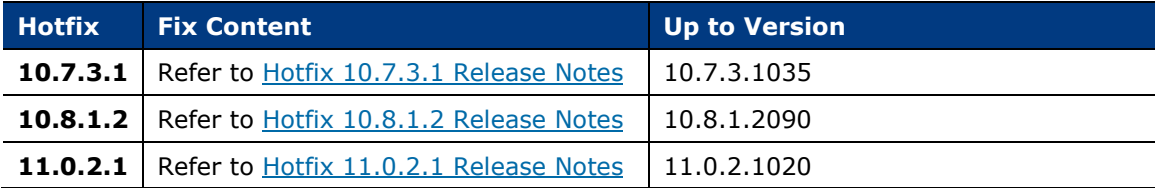

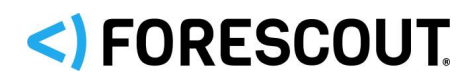

#### **Fixed for This Version**

The following issues are newly fixed in this version of the HPS Inspection Engine Plugin:

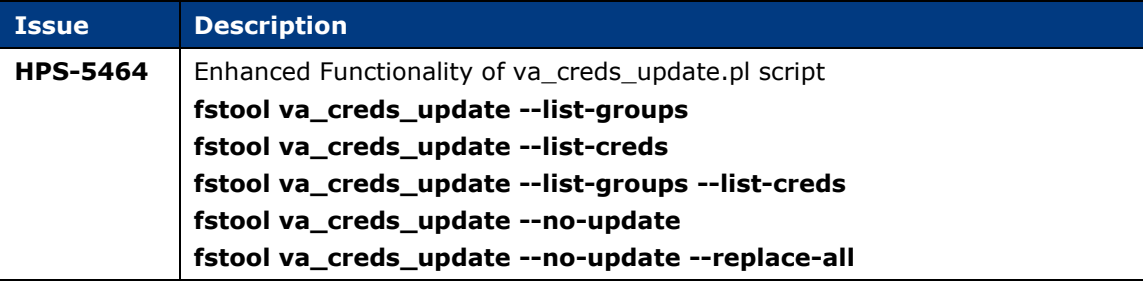

### **Known Issues**

This section describes known issues for this version of the Plugin.

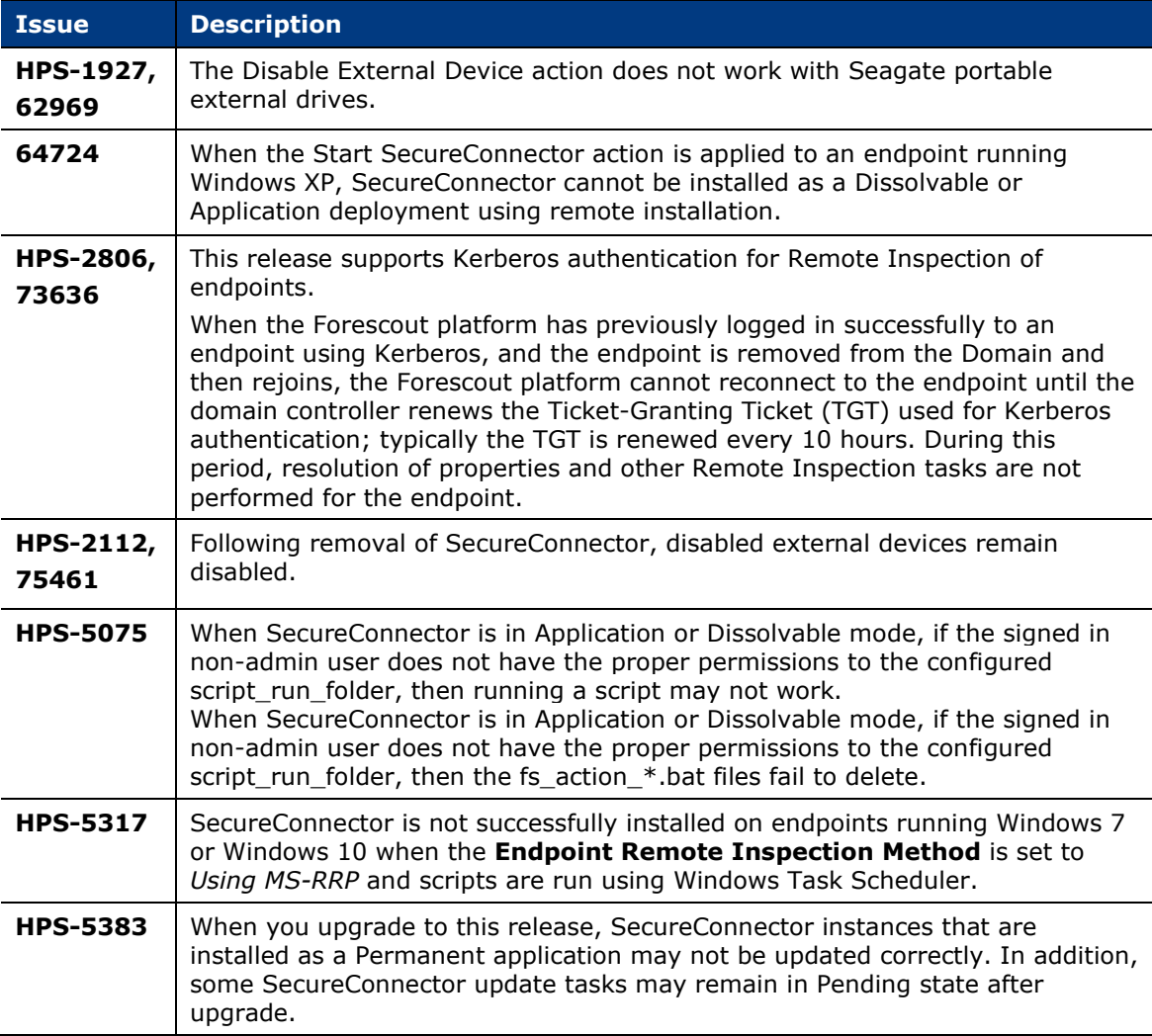

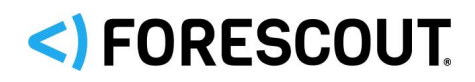

## <span id="page-5-0"></span>**Linux Plugin 1.4.2**

This section describes important information about Linux Plugin version 1.4.2.

## **Requirements**

This section lists requirements for this component.

#### **Forescout Requirements**

- Minimum of Endpoint Module version 1.1.0 with the following components:
	- − OS X Plugin
	- − HPS Inspection Engine
- If you are using Flexx licensing, ensure that you have a valid Forescout eyeControl (ForeScout CounterACT Control) license, to use enforcement actions provided by the component. Refer to the *Forescout Flexx Licensing How-to Guide* for more information about managing Flexx licenses.

#### **Networking Requirements**

SecureConnector creates an encrypted tunnel from the endpoint to the Appliance through TCP port 10006. This port must be open on enterprise firewalls to support communication between SecureConnector and the Appliance.

#### **Endpoint Requirements**

For detailed information about endpoint Linux operating system versions validated for integration with this Forescout component, refer to the [Forescout Compatibility](https://www.forescout.com/company/resources/forescout-compatibility-matrix/)  [Matrix.](https://www.forescout.com/company/resources/forescout-compatibility-matrix/)

Using Remote Inspection to manage endpoints requires Python 2.7 or above.

Endpoints must run one of the following Linux operating systems:

- CentOS
- **Debian**
- **Fedora**
- Kali
- **-** Mint
- **Red Hat Enterprise Linux Workstation/Server**
- OpenSUSE
- **SUSE Enterprise**
- Ubuntu

### **Feature Enhancements**

There are no feature enhancements provided in this version.

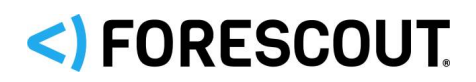

This section identifies the fixed issues for this version of the Linux Plugin.

- **•** [Merged Hotfixes](#page-6-1)
- **[Fixed for This Version](#page-6-2)**

#### <span id="page-6-1"></span>**Merged Hotfixes**

The following previously released hotfixes are merged into this version of the Linux Plugin:

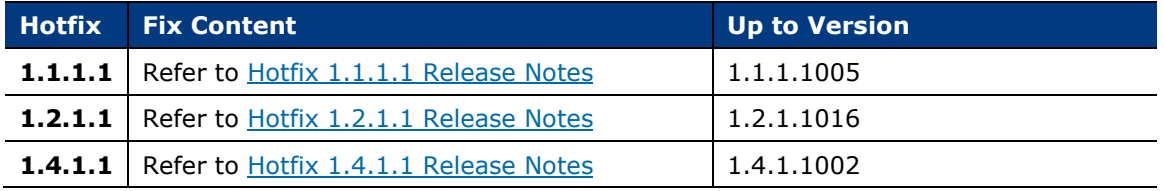

#### <span id="page-6-2"></span>**Fixed for This Version**

No new issues were fixed for this version of the Linux plugin.

### **Known Issues**

This section describes known issues for this version of the Linux Plugin.

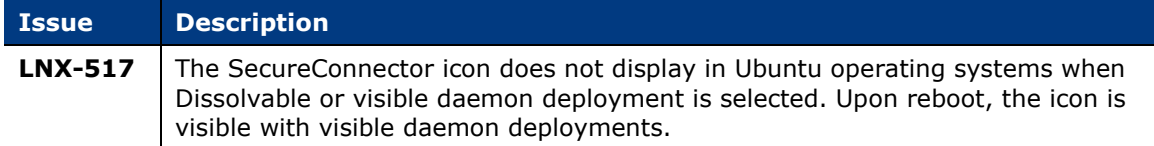

## <span id="page-6-0"></span>**Microsoft SMS/SCCM Plugin 2.4.2**

This section describes important information about Microsoft SMS/SCCM Plugin version 2.4.2.

### **Requirements**

 If you are using Flexx licensing, ensure that you have a valid Forescout eyeControl (ForeScout CounterACT Control) license, to use enforcement actions provided by the component. Refer to the *Forescout Flexx Licensing How-to Guide* for more information about managing Flexx licenses.

### **Feature Enhancements**

This section describes the new features and/or feature enhancements for this version of the Microsoft SMS/SCCM Plugin.

#### **New Menu Items for Configuration Manager Version**

When adding a Microsoft SMS/SCCM server, there are new menu items for SCCM 18xx and SCCM 19xx in the drop-down menu for **Configuration Manager Version**.

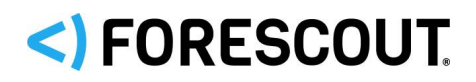

This section identifies the fixed issues for this version of the Microsoft SMS/SCCM Plugin.

**[Merged Hotfixes](#page-7-1)** 

#### <span id="page-7-1"></span>**Merged Hotfixes**

The following previously released hotfixes are merged into this version of the Microsoft SMS/SCCM Plugin:

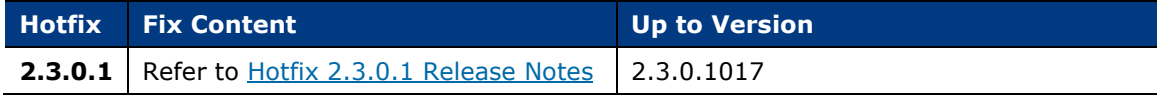

## <span id="page-7-0"></span>**OS X Plugin 2.2.2**

This section describes important information about the OS X Plugin version 2.2.2.

## **Requirements**

This section lists requirements for this component.

#### **Forescout Requirements**

- Minimum of Endpoint Module version 1.1.0 including the following components:
	- − Linux Plugin
	- − HPS Inspection Engine
- If you are using Flexx licensing, ensure that you have a valid Forescout eyeControl (ForeScout CounterACT Control) license, to use enforcement actions provided by the component. Refer to the *Forescout Flexx Licensing How-to Guide* for more information about managing Flexx licenses.

#### **Networking Requirements**

SecureConnector creates an encrypted tunnel from the endpoint to the Appliance through TCP port 10005. This port must be open on enterprise firewalls to support communication between SecureConnector and the Forescout platform.

#### **Endpoint Requirements**

For detailed information about endpoint operating system versions validated for integration with this Forescout component, refer to the Forescout Compatibility [Matrix.](https://www.forescout.com/company/resources/forescout-compatibility-matrix/)

#### **Feature Enhancements**

There are no feature enhancements for this version of the OS X Plugin.

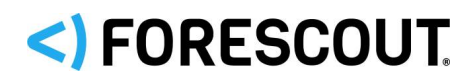

This section identifies the fixed issues for this version of the OS X Plugin.

**•** [Merged Hotfixes](#page-8-0)

#### <span id="page-8-0"></span>**Merged Hotfixes**

The following previously released hotfixes are merged into this version of the OS X Plugin:

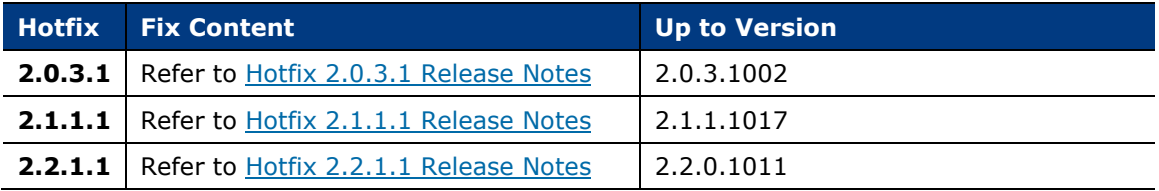

### **Known Issues**

This section describes known issues for this version of the Plugin.

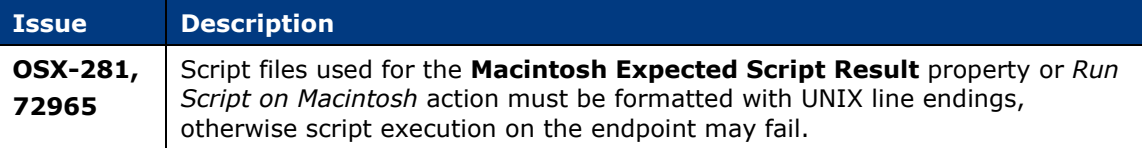

## **Upgrading the Module**

New module releases may become available between Forescout releases. This section describes how to install the module when a new release becomes available.

#### **To install the module:**

- **1.** Navigate to one of the following Forescout download portals, depending on the licensing mode your deployment is using:
	- − [Product Updates Portal](https://updates.forescout.com/support/index.php?url=counteract) *Per-Appliance Licensing Mode*
	- − [Customer Portal, Downloads Page](https://forescout.force.com/support/apex/downloads) *Flexx Licensing Mode*

To identify your licensing mode, select **Help > About ForeScout** from the Console.

- **2.** Download the module **.fpi** file.
- **3.** Save the file to the machine where the Console is installed.
- **4.** Log into the Console and select **Options** from the **Tools** menu.
- **5.** Select **Modules**. The Modules pane opens.
- **6.** Select **Install**. The Open dialog box opens.
- **7.** Browse to and select the saved module **.fpi** file.
- **8.** Select **Install**. The Installation screen opens.

# <)FORESCOUT

- **9.** Select **I agree to the License Agreement** to confirm that you have read and agree to the terms of the License Agreement and select **Install**. The installation cannot proceed unless you agree to the license agreement.
	- *The installation begins immediately after selecting Install and cannot be interrupted or canceled.*
	- *In modules that contain more than one component, the installation proceeds automatically one component at a time.*
- **10.**When the installation completes, select **Close** to close the window. The installed module is displayed in the Modules pane.
	- *Some components are not automatically started following installation.*

## **Module and Component Rollback**

The following rollback/upgrade activities are not supported:

- Rolling back this module (or one of its components) to a version released prior to Forescout 8.1.
- If you are running a version of Forescout lower than 8.1 with the corresponding version of this module installed, you cannot upgrade to this module version (or one of its components).

If you upgrade to a newer module or component version that becomes available after this release, you may be able to roll it back. When rollback is supported, the Rollback button is enabled in the Console.

Modules/components on Appliances connected to the Enterprise Manager are rolled back to the selected version. Modules/components on Appliances that are not connected to the Enterprise Manager during the rollback are rolled back when the Enterprise Manager next reconnects to the Appliances.

#### **To roll back the module or component:**

- **1.** Select **Options** from the Console **Tools** menu.
- **2.** Navigate to the **Modules** folder.
- **3.** In the Modules pane, select the module or component to be rolled back.
- **4.** Select **Rollback**. A dialog box opens listing the versions to which you can roll back.
- **5.** Select a version and select **OK**. A dialog box opens showing you the rollback progress.

# <)FORESCOUT

## <span id="page-10-1"></span>**Previous Module Versions**

Installing this module version also installs fixes and enhancements provided in the previous module versions listed in this section. To view Release Notes for previous module versions, see:

<https://www.forescout.com/company/resources/endpoint-module-release-notes-1-1-2/> <https://www.forescout.com/company/resources/endpoint-module-1-1-1-release-notes/>

<https://www.forescout.com/company/resources/endpoint-module-1-1-release-notes/>

## <span id="page-10-0"></span>**Additional Forescout Documentation**

For information about other Forescout features and modules, refer to the following resources:

- **[Documentation Downloads](#page-10-2)**
- **[Documentation Portal](#page-11-0)**
- **[Forescout Help Tools](#page-11-1)**

## <span id="page-10-2"></span>**Documentation Downloads**

Access documentation downloads from the **Forescout Resources Page**, or one of two Forescout portals, depending on which licensing mode your deployment is using.

- *Per-Appliance Licensing Mode* [Product Updates Portal](#page-10-4)
- *Flexx Licensing Mode* [Customer Portal](#page-11-2)
- *Software downloads are also available from these portals.*

#### **To identify your licensing mode:**

From the Console, select **Help > About Forescout**.

#### <span id="page-10-3"></span>**Forescout Resources Page**

The Forescout Resources Page provides links to the full range of technical documentation.

#### **To access the Forescout Resources Page:**

 Go to [https://www.Forescout.com/company/resources/,](https://www.forescout.com/company/resources/) select **Technical Documentation,** and search for documents.

#### <span id="page-10-4"></span>**Product Updates Portal**

The Product Updates Portal provides links to Forescout version releases, Base and Content Modules, and eyeExtend products, as well as related documentation. The portal also provides a variety of additional documentation.

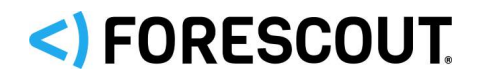

#### **To access the Product Updates Portal:**

 Go to<https://updates.forescout.com/support/index.php?url=counteract> and select the version you want to discover.

#### <span id="page-11-2"></span>**Customer Portal**

The Downloads page on the Forescout Customer Portal provides links to purchased Forescout version releases, Base and Content Modules, and eyeExtend products, as well as related documentation. Software and related documentation only appear on the Downloads page if you have a license entitlement for the software.

#### **To access documentation on the Forescout Customer Portal:**

Go to [https://Forescout.force.com/support/](https://forescout.force.com/support/) and select **Downloads**.

### <span id="page-11-0"></span>**Documentation Portal**

The Forescout Documentation Portal is a searchable, web-based library containing information about Forescout tools, features, functionality, and integrations.

 *If your deployment is using Flexx Licensing Mode, you may not have received credentials to access this portal.* 

#### **To access the Documentation Portal:**

 Go to [https://updates.forescout.com/support/files/counteract/docs\\_portal/](https://updates.forescout.com/support/files/counteract/docs_portal/) and use your customer support credentials to log in.

### <span id="page-11-1"></span>**Forescout Help Tools**

Access information directly from the Console.

#### *Console Help Buttons*

Use context-sensitive *Help* buttons to access information about tasks and topics quickly.

#### *Forescout Administration Guide*

Select **Forescout Help** from the **Help** menu.

#### *Plugin Help Files*

 After installing the plugin, select **Tools** > **Options** > **Modules**, select the plugin, and then select **Help**.

#### *Online Documentation*

 Select **Online Documentation** from the **Help** menu to access either the [Forescout Resources Page](#page-10-3) (Flexx licensing) or the [Documentation Portal](#page-11-0) (Per-Appliance licensing).

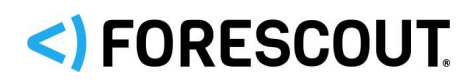

## **Contact Information**

Forescout Technologies, Inc. 190 West Tasman Drive San Jose, CA 95134 USA <https://www.forescout.com/support/> Toll-Free (US): 1.866.377.8771 Tel (Intl): 1.408.213.3191 Support: 1.708.237.6591

## **About the Documentation**

- Refer to the Resources page on the Forescout website for additional technical documentation:<https://www.forescout.com/company/resources/>
- **Have feedback or questions? Write to us at [documentation@forescout.com](mailto:documentation@forescout.com)**

## **Legal Notice**

© 2019 Forescout Technologies, Inc. All rights reserved. Forescout Technologies, Inc. is a Delaware corporation. A list of our trademarks and patents can be found at [https://www.forescout.com/company/legal/intellectual-property-patents-trademarks.](https://urldefense.proofpoint.com/v2/url?u=https-3A__www.forescout.com_company_legal_intellectual-2Dproperty-2Dpatents-2Dtrademarks&d=DwMFAg&c=L5E2d05je37i-dadkViuXA&r=Z3cI4QPLlfMimB_63ipHyFuWSHGqqAs50hjX-2X1CEw&m=ypFjb5tb21hH81CxdGe-3FT8l4QXZe-hzuDh-eBT-wQ&s=ATQ1mJb4KkN8L9fn2BnpRuwmDWJcze7zyqTbG1PTwkc&e=) Other brands, products, or service names may be trademarks or service marks of their respective owners.

2019-11-20 12:22